# Screen Capture for Microsoft Windows

The two programs included in this archive are SNAPAPP.EXE and CLIP2BMP.EXE. The two programs work together to provide you with the ability to save a whole Windows 3.0 screen as a Windows .BMP file. Moreover, the .BMP file saved can be loaded into PBRUSH.EXE, the paint program supplied with Windows.

# SNAPAPP.FXF

This is the program that saves the screen. Although simple in nature, it doesn't even have a window, SNAPAPP has several options that affect how it works. Snapapp does not actually save any screen bitmap files. On the contrary, SNAPAPP copies the screen into the system clipboard and optionally runs CLIP2BMP.EXE to save it. You can tell SNAPAPP.EXE to leave the picture in the clipboard and you can use another program to manipulate it. To do this you must tell it so, in the options dialog box.

When SNAPAPP.EXE is run, only a small icon shows on the screen. When you click on it with the mouse, or use the necessary keystrokes, the system menu pops up. Typing 'O' or clicking on "Options" will pull up the options dialog box:

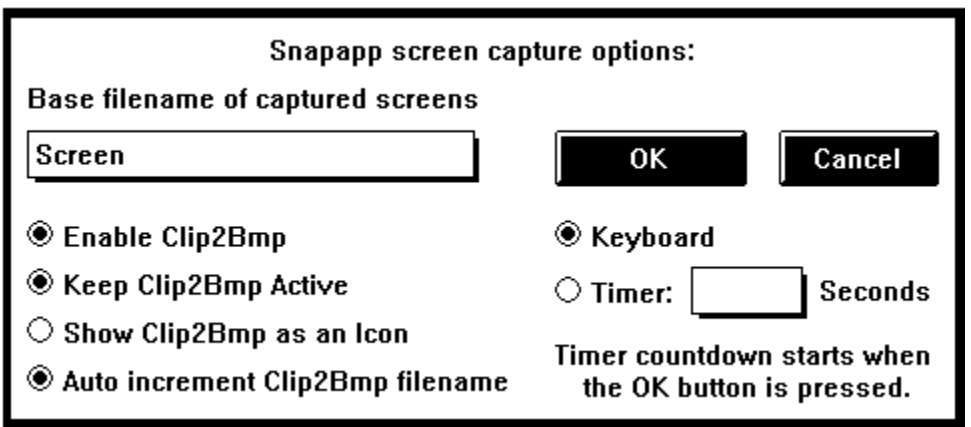

# **Base filename of captured screens**

This is the filename, that may include a directory specification, for the screen bitmap that CLIP2BMP will save.

# **Enable Clip2Bmp**

This tells SNAPAPP to use CLIP2BMP to save the bitmap. Otherwise the image will just be saved in the clipboard. When this is disabled (there is no dot in the circle), the following three options will also be disabled.

# **Keep Clip2Bmp Active**

This tells SNAPAPP to keep CLIP2BMP on screen after it has retrieved the screen image from the clipboard. Otherwise, CLIP2BMP will save the bitmap to a file named by the above "Base filename...." entry and quit.

### **Show Clip2Bmp as an Icon**

This tells SNAPAPP to start CLIP2BMP as an icon. Normally CLIP2BMP will pop up with a whole window. If you are working on several screen shots, this will keep CLIP2BMP from popping up over the window you are trying to capture.

#### **Auto increment Clip2Bmp filename**

This tells SNAPAPP that you will be working on more than one file with the above "Base filename ..." entry. When enabled, SNAPAPP will append a number to the end of each capture. For example, if the base filename is "screen," the first screen shot will be screen1.bmp, the next will be screen2.bmp, and so on.

# **Keyboard**

This option sets SNAPAPP to use [CTRL] [SHIFT]and [F9] as a key combination to capture the screen. This is the normal mode of operation.

# **Timer:**

Some programs will not work with a "hot key" combination. For these programs, use the timer instead of the keyboard. When you click on the timer, the "active" dot will jump from the "Keyboard" option to "Timer:" and the default number of seconds will appear in the edit box next to "seconds." If you need more time than is displayed, you may enter any number you wish.

The timer does not use a rigid "second." It uses a "Windows second." The difference is that the "Windows second" may take a bit longer if your system is busy. You can still keep track because the speaker will beep for each "Windows second."

# **OK**

This will update all changes made in the options dialog box and start the timer, if it is active.

#### **Cancel**

This will quit the options dialog box, leaving the options unchanged.

# CLIP2BMP.EXE

CLIP2BMP.EXE is a utility program that can be used with or without SNAPAPP.EXE. Its only function is to take bitmap data from the clipboard and save it as a file. To use it, just copy a bitmap from a program into the clipboard and run CLIP2BMP.EXE.

When you run CLIP2BMP.EXE you can specify the filename on the command line. From the "Program manager" using the "Run" option in the "File" menu, you can type "CLIP2BMP C:\PICTURE\MYBITS.BMP" and that will be the default name in the "Save" dialog box. You may also tell it to just save the picture by specifying the "save" command after the filename. The command:"CLIP2BMP C:\PICTURE\MYBITS.BMP SAVE" will save the image in the clipboard as c:\picture\mybits.bmp without displaying a window.

To be perfectly honest, CLIP2BMP.EXE was an afterthought. I intended to use PBRUSH.EXE supplied with Windows. Unfortunately, PBRUSH will not load a whole screen bitmap from the clipboard. It will only load what it can display in its drawing area. Because of this oversight by the writers of PBRUSH.EXE (who, I'm given to understand are not employed directly by Microsoft) I have included CLIP2BMP.EXE.

Disclaimers and closing statements:

Mark Woodward assumes no responsibility for the use or the assumed uses of these programs. These programs are not under any form of protection or control from the author, so their authenticity can not be guaranteed.

Windows is a trademark of Microsoft Corporation.

PBRUSH.EXE is the name of a program provided with Microsoft Windows. It may or may not be copyrighted.

CLIP2BMP.EXE and SNAPAPP.EXE are distributed through the shareware concept. If you use them please send a \$20.00 donation for a dual license of SNAPAPP and CLIP2BMP to:

Mark L. Woodward 51 Florida Avenue Plymouth, MA, 02360